# 04 – The Find command, editing, and scripting

CS 2043: Unix Tools and Scripting, Spring 2019 [1]

Matthew Milano January 30, 2019 Cornell University

# Table of Contents

- 1. As always: Everybody! ssh to wash.cs.cornell.edu
- 2. Quiz time! Everybody! run quiz-01-30-19
- 3. The find Command
- 4. Scripting
- 5. Text Editors
- 6. Let's Git Started

As always: Everybody! ssh to wash.cs.cornell.edu

Quiz time! Everybody! run **quiz-01-30-19**

# The **find** Command

- Quite possibly the most underrated tool for your terminal:
	- find: searching for files / directories by name or attributes.

### Finding Yourself

#### Search for Files in a Directory Hierarchy

#### find [where to look] criteria [what to do]

- Used to locate files or directories.
- Search any set of directories for files that match a criteria.
- Search by name, owner, group, type, permissions, last modification date, and *more*.
	- Search is recursive (will search all subdirectories too).
		- Sometimes you may need to limit the depth.
- Comprehensive & flexible. Too many options for one slide.

#### Some Useful Find Options

- -name: name of file or directory to look for.
- -maxdepth num: search at most num levels of directories.
- -mindepth num: search at least num levels of directories.
- $\cdot$  -amin n: file last access was n minutes ago.
- -atime n: file last access was n days ago.
- $\cdot$  -group name: file belongs to group name.
- $\cdot$  -path pattern: file name matches shell pattern pattern.
- $\cdot$  -perm mode: file permission bits are set to mode.

Of course…a lot more in man find.

#### Some Details

- This command is extremely powerful…but can be a little verbose (both the output, and what you type to execute it). That's normal.
- Modifiers for **find** are evaluated in conjunction (a.k.a AND).
- $\cdot$  Can condition your arguments with an OR using the  $\text{-}$ o flag.
	- Must be done *for each* modifier you want to be an OR.
- Can execute command on found files / directories by using the -exec modifier, and find will execute the command for you.
	- The variable name is  $\{\}$ .
	- You have to end the command with either a
		- Semicolon (;): execute command *on each* result as you *find* them.
		- Plus (+): *find* all results first, *then* execute command.
		- Warning: have to escape them, e.g.  $\backslash$ ; and  $\backslash +$
		- $\cdot$  The ; and  $+$  are shell expansion characters!

### Basic Examples

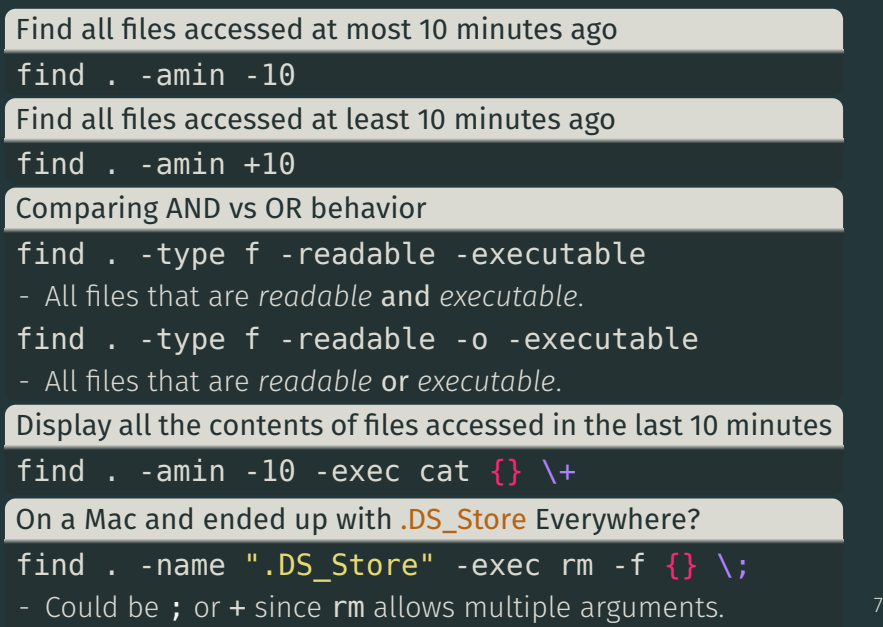

#### Solve maze in one line

#### Maze in 2 seconds find / -iname victory -exec handin maze  $\{\}$  \+

 $\cdot$  imagine how much more complicated maze could get in the real world…

#### More Involved Example

- Your boss asks you to backup all the logs and send them along.
- Combining some of the things we have learned so far (also zip) # Become `root` since `/var/log` is protected:
	- \$ sudo su
	- <enter password for your user>
	- # Make a containment directory to copy things to
	- \$ mkdir ~/log\_bku
	- # `find` and copy the files over in one go
	- \$ find /var/log -name "\*.log" -exec cp  $\{\}$  ~/log bku/ \;
	- # The `cp` executed as `root`, so we cannot read them.
	- \$ chown -R mpm288  $\sim$ /log bku # My netID is mpm288
	- # Give the folder to yourself.
	- \$ mv ~/log\_bku /home/mpm288/
	- # Become your user again
	- \$ exit
	- # Zip it up and send to your boss
	- \$ zip -r log\_bku.zip ~/log\_bku

#### More Involved Example: Analysis

- Don't *have* to be root: sudo find was too long for slides.
	- 1. Make the directory  $\langle \text{dir} \rangle$  as normal user.
	- 2. sudo find  $\ldots$  -exec cp  $\{\}$  <dir> \;
	- 3. sudo chown -R <you> <dir>
	- 4. zip -r <dir>.zip <dir>
- **Cannot** use  $\setminus$ + instead of  $\setminus$ ; in this scenario:
	- Suppose you found /var/log/a.log and /var/log/b.log.
	- Executing with  $\setminus$ ; (-exec as you find):
		- 1. cp /var/log/a.log  $\sim$ /log bku/
		- 2. cp /var/log/b.log  $\sim$ /log bku/
	- Executing with  $\lambda$  + (find all first, then -exec once):
		- cp /var/log/a.log /var/log/b.log ~/log\_bku/
		- $\cdot$  cp gets mad: you gave three arguments

# Scripting

- The high-level story is: nothing special.
	- Just a sequence of operations being performed.
	- Runs from top to bottom.
- Common practice:
	- Executable filetype.
	- $\cdot$  Shebang.

#### Bash Scripting at a Glance

#### #!/bin/bash echo "hello world!" echo "There are two commands here!"

#!/usr/bin/python3

#### print('hello there friend');

• The *shebang* #!/bin/bash is the interpreter

- Run a command or two!
- Always test your scripts!

```
#!/bin/bash
#this is a comment. Maze solution script!
find / -iname victory -exec handin maze \{\} \+
```
#### Some execution details

- Run your scripts by providing a *qualified path* to them.
	- path must start with a folder
	- Current directory? use ./scriptname
	- somewhere else? specify the path to your script
- Scripts execute from top to bottom.
- This is just like Python, for those of you who know it already.
- Bad code? you may only realize it when (and if ) the script reaches that line
- The script starts at the top of the file.
- $\cdot$  Execution continues down until the bottom (or  $\textsf{exit}$  called).
	- Broken statement? It still keeps executing the subsequent lines.

# Text Editors

#### Nano, and VIM vs Emacs

- There is a great and ancient war among the \*NIXfolk … long has it raged, and ever shall it burn.
- To use VIM, or to use emacs?
- I will (try to) teach both.
	- But the easiest editor is nano
- NANO: the OG notepad
- VIM: *mode*-based editor
- EMACS: *hotkey*-based editor

#### Your friend Nano

#### Edit files like it's 1989

nano file

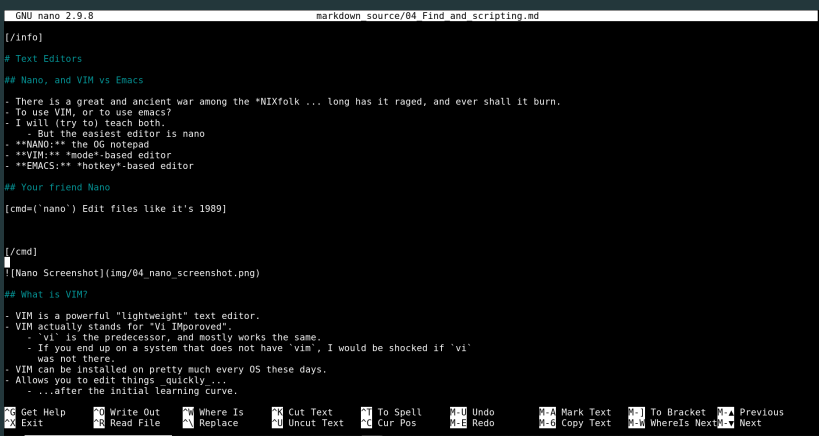

#### Figure 1: Nano Screenshot

### What is VIM?

#### Edit files like it's 1976. or 1991.

vim file

- VIM is a powerful "lightweight" text editor.
- VIM actually stands for "Vi IMporoved".
	- $\cdot$  vi is the predecessor, and mostly works the same.
	- $\cdot$  If you end up on a system that does not have  $v$  im, try vi.
		- if no vi, try nano
- VIM can be installed on pretty much every OS these days.
- Allows you to edit things *quickly*…
	- …after the initial learning curve.

### The 3 Main Modes of VIM

- Normal Mode:
	- Launching pad to issue commands or go into other modes.
	- $\cdot$  Can view the text, but not edit it directly (only through commands).
	- Return to normal mode *from other modes*: press ESCAPE
- Visual Mode:
	- Used to highlight text and perform block operations.
	- Enter visual mode *from normal mode*: press v
		- Visual Line: shift+v
		- Visual Block: ctrl+v
		- Explanation: try them out, move your cursor around…you'll see it.
- Insert Mode:
	- $\cdot$  Used to type text into the buffer (file).
	- Like any regular text-editor you've seen before.
	- Enter *from normal mode*: press **i** 17 and 17 and 17 and 17 and 17 and 17 and 17 and 17 and 17 and 17 and 17

### Moving Around VIM

- Most of the time, you can scroll with your mouse / trackpad.
- You can also use your arrow keys.
- VIM shortcuts exist to avoid moving your hands at all. Use
	- $\cdot$  h to go left.
	- $\cdot$  j to go down.
	- $\cdot$  k to go up.
	- $\cdot$  1 to go right.
- Hardcore VIM folk usually map left caps-lock to be **ESCAPE**.
	- Goal: avoid moving your wrists at all costs. Arrows are so far!
	- I don't do this. I also don't use VIM.

### Useful Commands

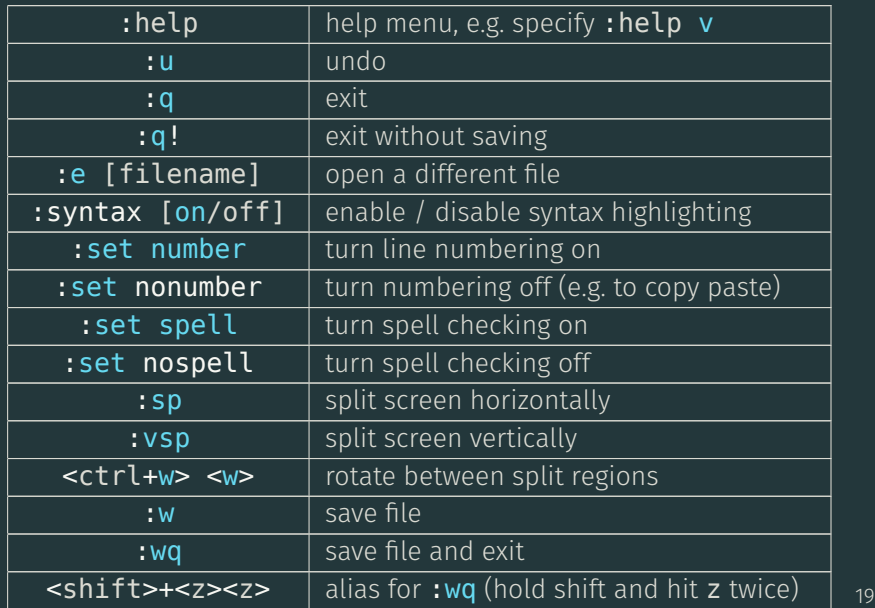

- Basic editing works like notepad (except no mouse)
- No switching between modes to edit/search/save/etc.
- Emacs can also be installed on pretty much every OS.
- Allows you to edit things *moderately* quickly…
	- …and keeps getting faster as you learn it

#### Emacs modes

# An editor, also from 1976.

emacs file

- Based on file and action type
	- Java file detected? IDE mode engaged!
	- Plain file detected? Basic edit mode engaged!
	- LaTeX file detected? TeXstudio mode!
- Shortcuts and actions *mostly* independent of mode
	- But modes hide a lot of power…
	- Sometimes accused of being a whole OS.

### Moving around and basic editing:

- move by character? Use the arrow keys!
- move by word? Hold control and use the left/right arrow keys!
- move by paragraph? Hold control and use the up/down arrow keys!
- Saving: hold CTRL, press X then S (all while holding control
- Closing: hold CTRL, press X then C (all while holding control)
- Convention: C-x means "hold control, press x"
	- C-x C-s means "press x and s, all while holding control"
- These editors predate "normal" shortcuts!

#### Useful Shortcuts

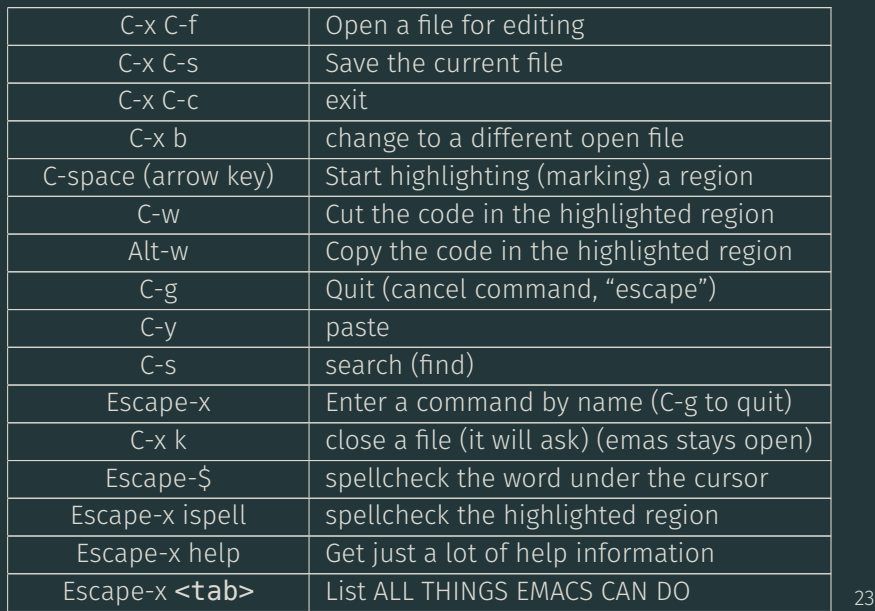

#### What editor to choose?

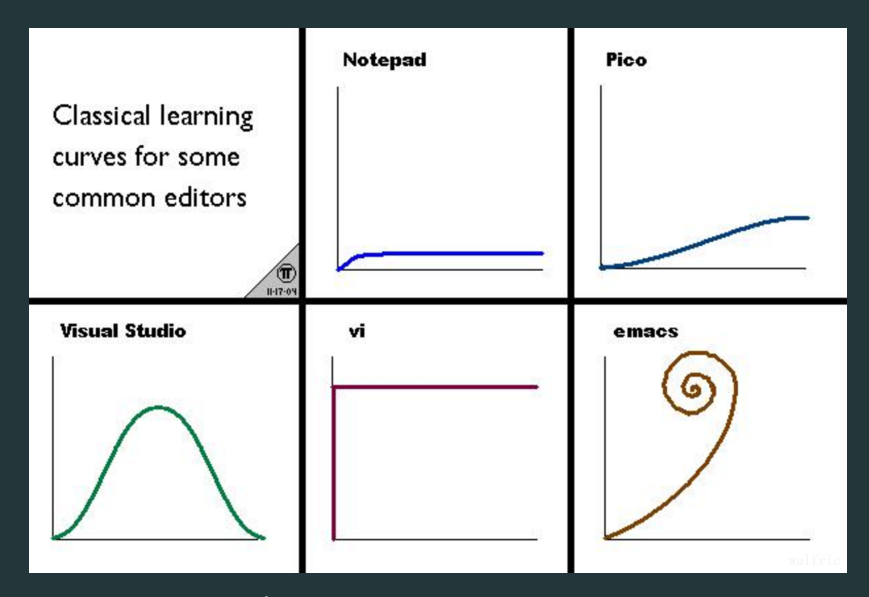

Figure 2: Editor Learning Curves

24

# Let's Git Started

## What is **git**?

- git is a *decentralized* version control system.
- Like "historic versions" for DropBox/OneDrive
- Except far more advanced, and more streamlined
- It enables you to save changes as you go to your code.
	- As you make these changes, if at any point in time you discover your code is "broken", you can *revert* back in time!
	- Of course, if you haven't been "saving" frequently, you have less to work with.
	- Mantra: *commit* early and often.
- Can also *share* your code with friends!!
	- Can work on same version, or…
	- can "go back in time" to latest working one!
	- $\cdot$  You will have trouble we all do.

### The Official Man Entry

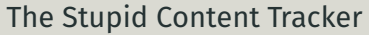

- git  $[--version] [--help] [-C ]  
 [-c < name>~-value>]$ 
	- $[--$ exec-path $[-$ <path>]]  $[--$ html-path]  $[--$ man-path]
	- [--info-path] [-p|--paginate|--no-pager]
	- [--no-replace-objects] [--bare] [--git-dir=<path>]
	- [--work-tree=<path>] [--namespace=<name>]

<command> [<args>]

- Do not expect to learn git once and be done.
- You will learn it steadily, over time. The sooner you start, the better off you will be in your deveolpment career.
- Git is not just for CS Majors.
	- It is for *anybody* working with any code.

## **git** Terminology

- The tracked folder is called a *repository* (*repo*)
- You **git init.** to create repository "here"
- To *track* a file in a repository, you git add <filename>
- The act of "saving" is *commit*, and needs a message
	- to commit all tracked files, git commit -a -m 'your message here'
- $\cdot$  To copy a repository, you  $\mathsf{git}\;$  clone it
- To work with friends, you need to
	- $\cdot$  git clone their (or a common) repository
	- git pull /other/repo/path their changes
- if you edited the same file, you get a *conflict*
	- if you have uncommitted changes, you can't pull
- $\cdot$  Suppose you (A), and your best friend **B** are working in the same repo.
- You init the repository and make a commit; your friend then clones from you
- A and B both edit the same file and commit the edits
- $\cdot$  A pulls, and discovers the conflict! You resolve it, but..
- **B pulls**, and discovers another one!
- Basically, **git** can get complicated quickly. Nothing replaces actual communication!

git clone /course/cs2043/demos/git-demo cd git-demo

git pull /course/cs2043/demos/git-demo

nano demo-file

git commit -a -m 'mucking with the demo'

git pull /course/cs2043/demos/git-demo

[1] Stephen McDowell, Bruno Abrahao, Hussam Abu-Libdeh, Nicolas Savva, David Slater, and others over the years. "Previous Cornell CS 2043 Course Slides".